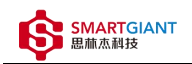

# PMI-6007 用户手册

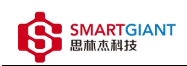

## 版本历史

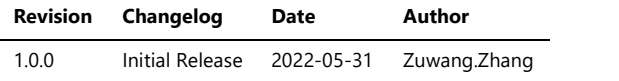

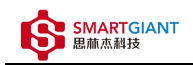

- 一、PMI-6007概览
- 二、软件  $\blacktriangle$ 
	- 软件环境搭建
	- 软件API说明
- 三、测量
	- 电压采样测量
	- 电流采样测量

PMI-6007概览

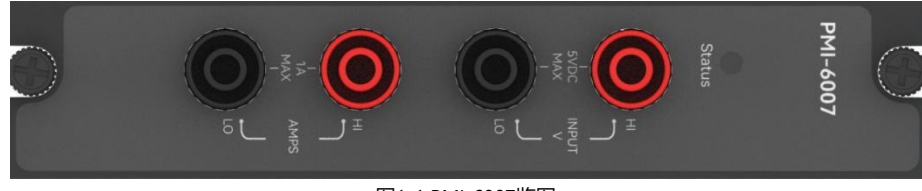

图1-1 PMI-6007览图

# 二、软件

# 软件环境搭建

#### 软件API使用是rpc模式调用

#### 1、建立rpc连接

```
from tinyddp.client import DDPClient, Collection, Subscription
# 169.254.1.32为机箱ipaddr, 7801为PMI-6007模块调用端口号
# 机箱PMI模块插入的槽位号[A1, A6]分别对应端口号[7801, 7806]
# 机箱PMI模块插入槽位号[B7, B8]分别对应端口号[7807, 7808]
duts_port = "ws://169.254.1.32:7801"
client = DDPClient(duts_port)
pmi6007 = client.get_proxy('PMI-6007') # 'PMI-6007'为rpc远程调用实例化对象
```
#### 2、API调用

```
pmi6007.configure_channel(1, 'voltage', 5.0)
pmi6007.read([1], 5)
```
# 软件API说明

#### 详细函数API列表见附件: API\_List/pmi-6007.html

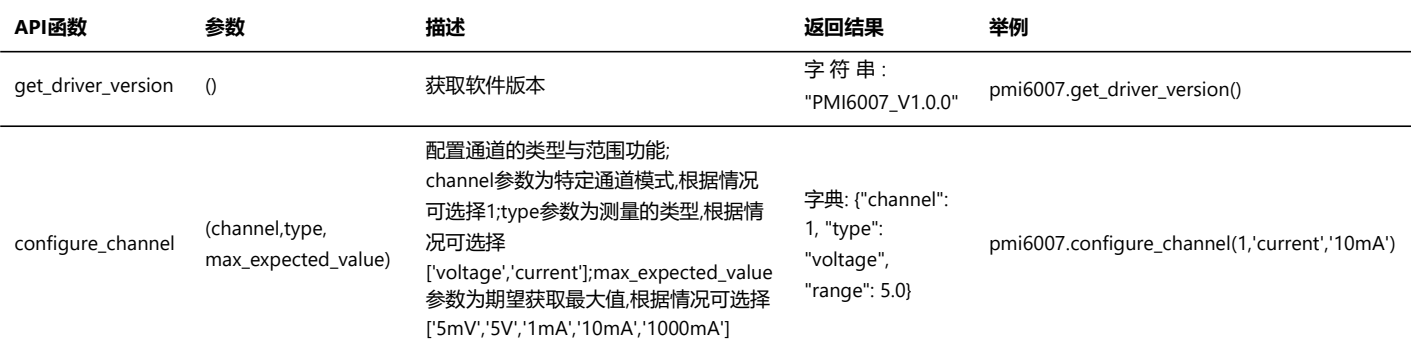

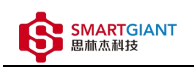

## PMI-6007用户手册 2022/6/6

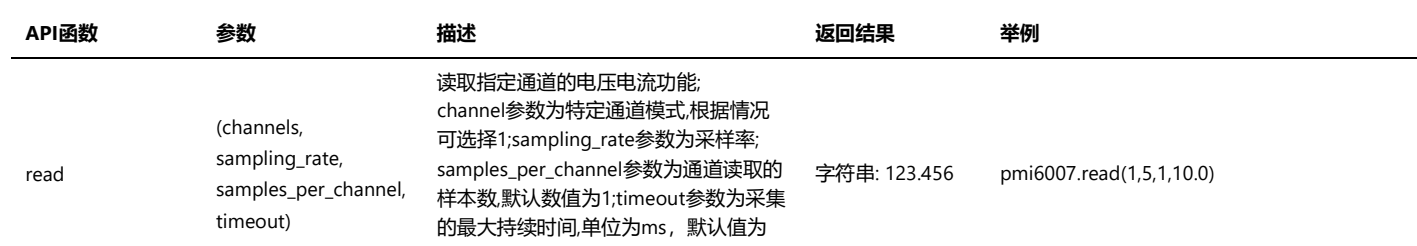

10.0;

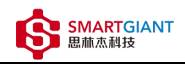

# 三、测量

# 电压采样测量

步骤1: 配置测试引线

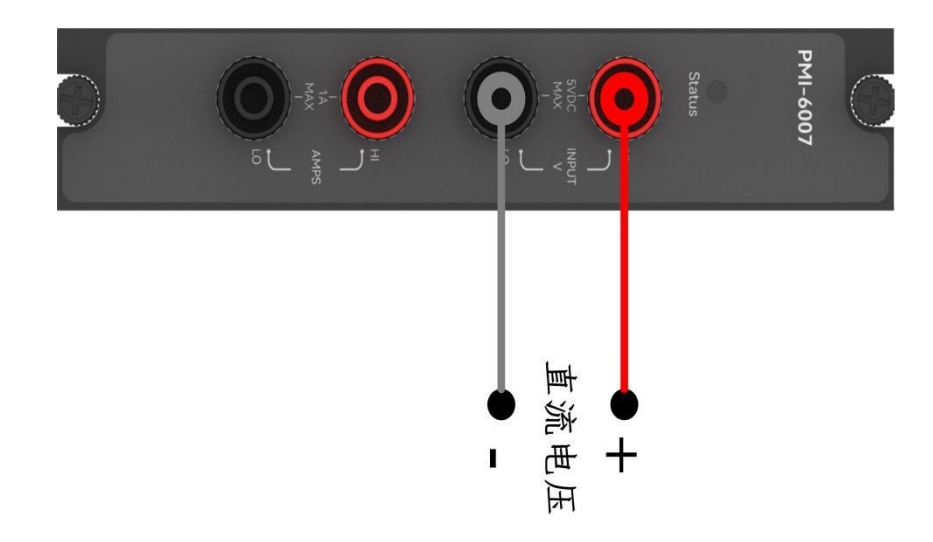

#### 步骤2: 使用香蕉头,模拟信号输入1V的直流电压;

输出: pmi6007.read([1], 5) 返回结果: [0.9996782940186272]

## 电流采样测量

步骤1: 配置测试引线

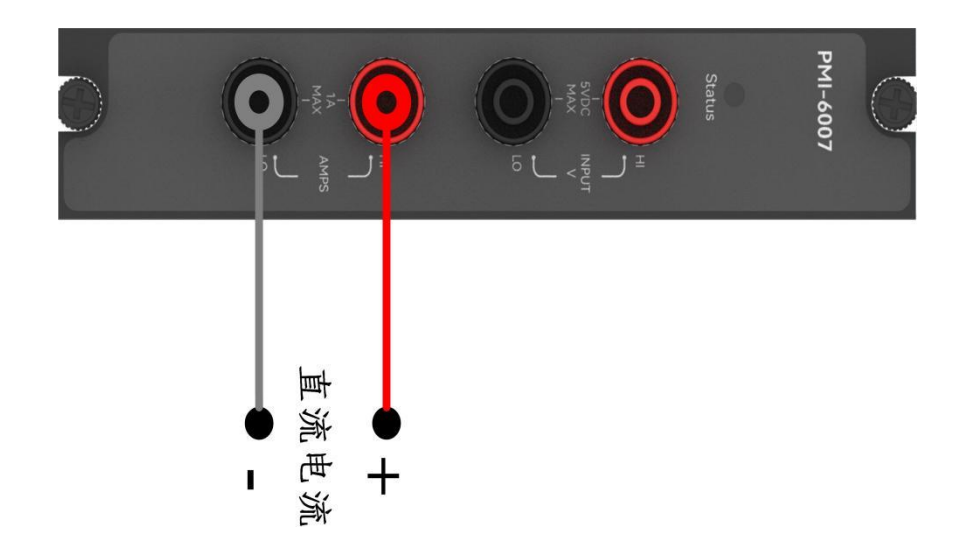

#### 步骤2: 使用香蕉头, 模拟信号输入8mA的直流电流;

输出: pmi6007.read([1], 5) 返回结果: [8.0415411279543281]